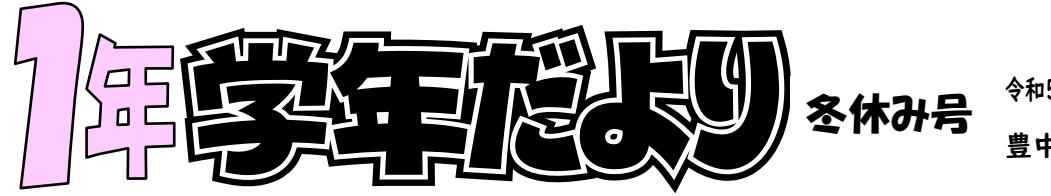

**令和5年(2023年)12 月22日 豊中市立新田南小学校**

## **~ふゆ休みがはじまります~**

**2学きは、校がい学しゅう、うんどうかい、さくひんはっぴょう と、ぎょうじ の おおい 学きでしたが、みんなで 力を あわせて せいいっぱい がんばる ことが できました。**

**あしたからは、ふゆ休みが はじまります。2学きに ならった 学しゅうを 見なおしたり、いえで 大そうじの お手つだいを したり、おしょう月の じゅ んびを したり、ふゆ休みにしか できないことを たくさん してくださいね。 おうちで ゆっくり すごして、3学きには、また げん気な かおを 見せて ください。みなさんと あえるのを たのしみに しています。**

<ふゆ休みのしゅくだい>☆ **☆「ふゆ休みの しゅくだい」プリント(どの プリントも ていねいに かきましょう。) ・こくご 6まい (おうちの人と いっしょに、こたえあわせをして、 ・さんすう 8まい まちがいなおしも しましょう。) ・ 持ち帰ったお道具箱は、中身を点検して、足りない物は補充しておいてください。 ・本のしょうかいカード (2さつぶん) ・音どく・けいさん・けんばんハーモニカ がんばりカード ・ふゆ休みのえ日き 1まい (ふゆ休みの できごとを 文しょうで ていねいに かきましょう。 文しょうは さいごのぎょうまでかきましょう。 えを かいて、いろえんぴつで いろも ぬりましょう。)**  $\sum$ **☆ タブレットをつかった しゅくだい ・タブレットドリルのしゅくだい 「さんすう」 ※詳しくは、裏面をご覧ください**

**3学き しぎょうの日**

## **1月 9 日 (火) 短縮時程イ 12 時15分頃下校**

**<もってくるもの>**

**□けんこうてちょう(はんこをおしてもってくる) □こ人じょうほうようふうとう (のびゆく子どもはふうとうから出しておく) □れんらくちょう □れんらくぶくろ □ふゆ休みのしゅくだい □ひっきようぐ □ぞうきん1まいかはこティッシュ1はこ □上ぐつ、上ぐつぶくろ □たいいくかんシューズ □おどうぐばこ □タブレット・コード**

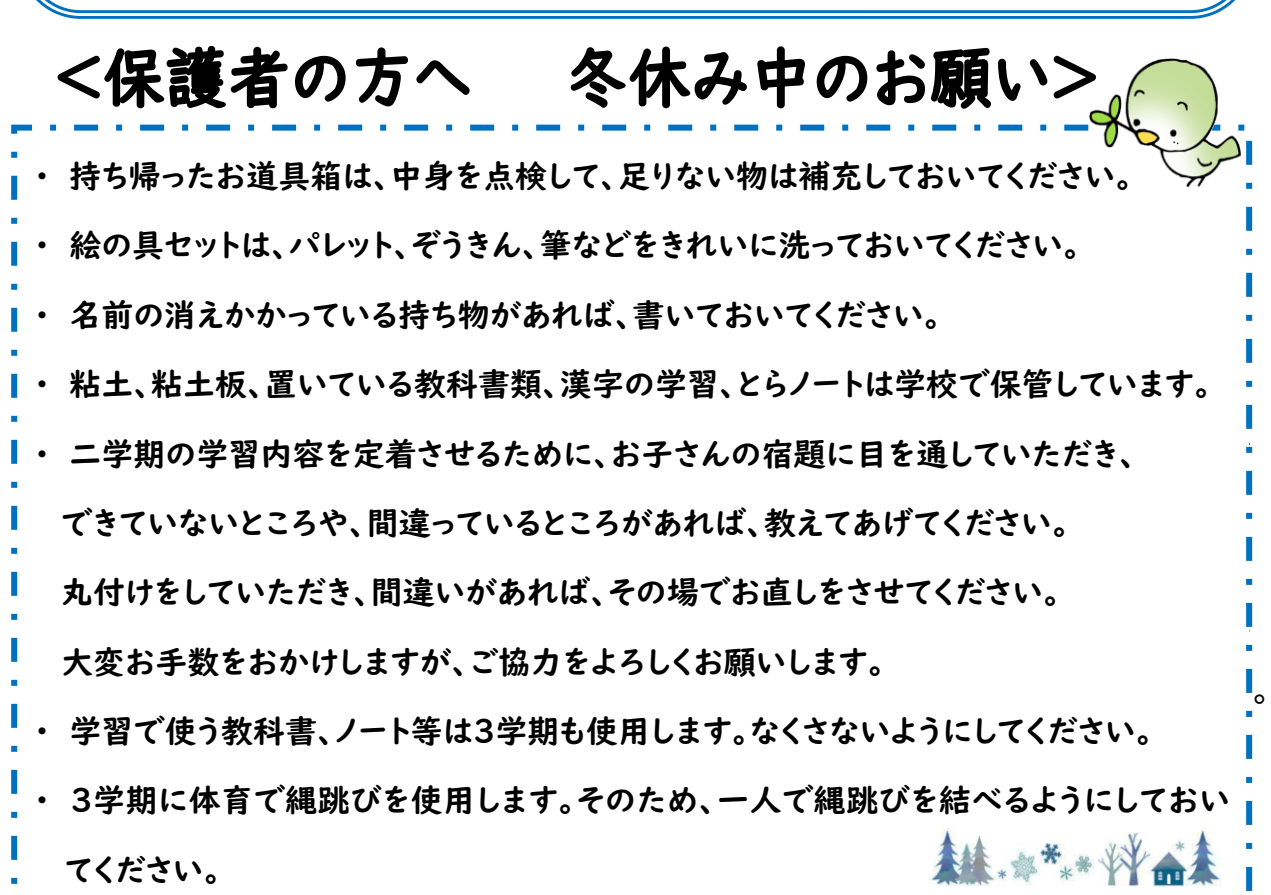

**タブレット ドリルについて** 。

※「タブレットの取り扱いについて」の冊子を見て、ログインをお願いします。

- ① タブレットのカバーを開いて、ホームボタンを二回押すとパスコードを入力す る画面になります。冊子の表紙裏に書いてあるパスコードを入力してくださ い。
- ② L-Gate のアイコンをタップします。
- ③ L-Gateの画面、左側の「教材・アプリ」をタップします。
- ④ 「タブレットドリル」のアイコンを選択してください。
- ⑤ 「Microsoft でログイン」をタップすると、タブレットドリルにログインができま す。
- ⑥ 画面に、「こんにちは! ちょうしは どうですか?」と出るので、3つのうちどれ かをタップしてください。
- ⑦ 「こくご」と「さんすう」のアイコンが出ますので、ダブルタップして、 「はじめよう!たしかめプリント」をタップして、宿題に取り組んでください。
- ⑧ 「はじめよう!たしかめプリント」以外のプリントも取り組んでも構いません。
- ⑨ タブレットドリル以外のアプリ、動画視聴等も大丈夫です。あまり長時間にな らないよう、お子様とご相談ください。

## **☆タブレット ドリルの しゅくだい 【さんすう】 8.なんじ なんじはん** 「なんじ なんじはん」 **9.かたち(1)**  「かたち あそび」 **13.くらべてみよう** 「どちらがながい」 「どちらがひろい」 「どちらがおおきい」

※タブレット ドリルの こくごの しゅくだいは ありません。

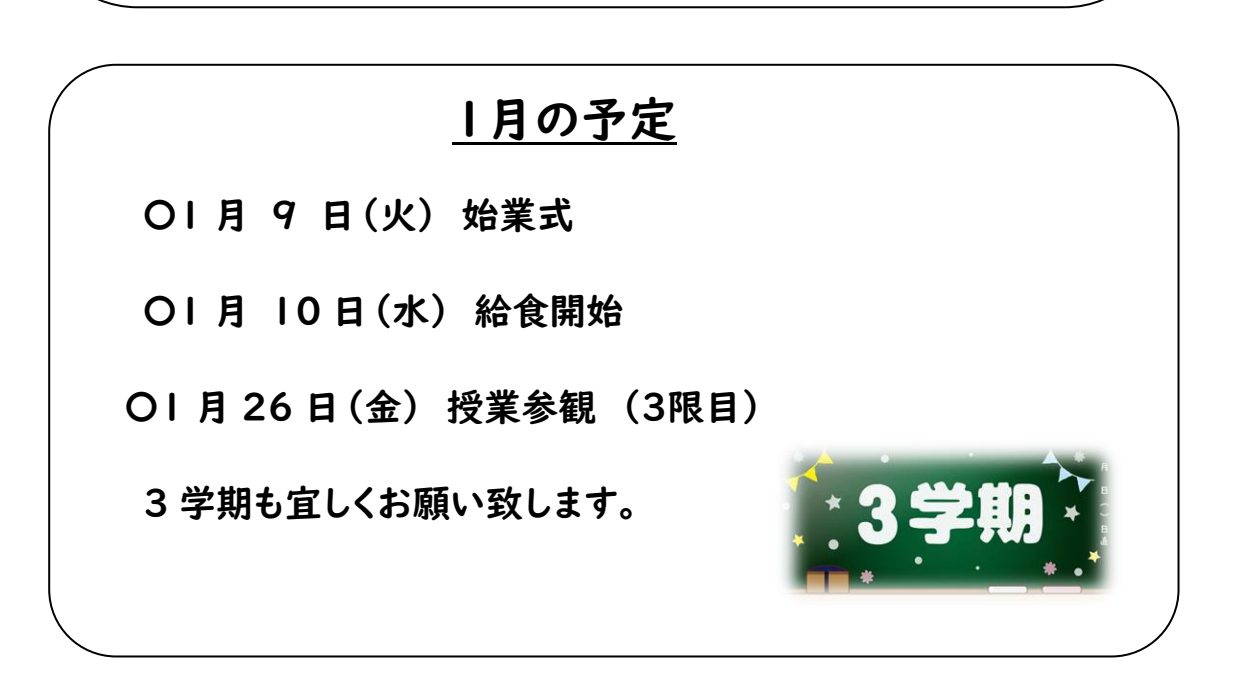